# **CHƢƠNG TRÌNH AUTOLISP TẠO LỆNH CHO AUTOCAD ĐỂ VẼ CÁC ĐƢỜNG CONG CYCLOID VÀ TROCHOID**

AUTOLISP PROGRAM CREATING THE COMMAND FOR AUTOCAD IN ORDER TO GENERATE CYCLOID AND TROCHOID CURVES

### *Nguyễn Độ*

*Trường Đại học Bách khoa, Đại học Đà Nẵng*

#### **TÓM TẮT**

Bài báo trình bày chương trình AutoLISP tạo lệnh cho AutoCAD để vẽ đường cong cycloid và trochoid. Đường cong cycloid và trochoid là quỹ đạo được tạo ra bởi một điểm gắn với một đường tròn ở một khoảng cách so với tâm khi đường tròn này lăn không trượt dọc theo một đường thẳng cố định. Chương trình vẽ rất nhanh và chính xác các đường cong cycloid và trochoid theo góc nghiêng bất kỳ của trục X và góc quay bất kỳ của bán kính đường tròn lăn. Đây là chương trình AutoLISP dùng cho các nhà thiết kế Cơ khí, nó được dùng để tạo ra biên dạng răng cycoid hình thành răng được dùng trong các đồng hồ cơ khí,v.v…

#### **ABSTRACT**

The paper present AutoLISP program creating the command for AutoCAD in order to generate the cycloid and trochoid curves. The cycloid and trochoid curves which are defined by the path of a point attached to a circle at a distance from the center as the circle rolls without slipping along a fixed straight line. This program generates the cycloid and trochoid curves very fast and hight precision acoording to any rotation angle of X-axis and rotation angle of a rolling circle's radius. This is a useful AutoLISP program for mechanical engineers, which is used to create cycloidal gear profile is a form of toothed *[gear](http://en.wikipedia.org/wiki/Gear)* used in mechanical *[clocks](http://en.wikipedia.org/wiki/Clock)*, etc.

#### **1. Đặt vấn đề**

*AutoCAD* là phần mềm đồ họa được ứng dụng rộng rãi trong các ngành kỹ thuật để thiết kế các bản vẽ kỹ thuật. Trong phần mềm *AutoCAD* có rất nhiều lệnh để tạo và hiệu chỉnh đối tượng,… Tuy nhiên, nó vẫn không có đầy đủ các lệnh để thỏa mãn nhu cầu của mọi người dùng. Chẳng hạn, như để tạo ra đường cong *cycloid* và *trochoid* thì trong *AutoCAD* chưa có lệnh. Đường cong *cycloid* và *trochoid* thường được ứng dụng để tạo biên dạng răng *cycloid* được dùng trong Cơ khí hình thành răng được dùng trong các đồng hồ cơ khí,v.v…

*Đường cong cycloid là quỹ đạo của một điểm gắn cố định trên một đường tròn khi đường tròn này lăn không trượt trên một đường thẳng cố định.*

Đường tròn lăn gọi là đường tròn sinh

Đường thẳng cố định gọi là đường thẳng định hướng (trục OX); (hình 1a)

Phương trình tham số tổng quát của đường *cycloid* bắt đầu lăn từ gốc tọa độ, có dang:

$$
\begin{cases} x = a(t - \text{sint}) \\ y = a(1 - \text{cost}) \end{cases}
$$

Trong đó: a: bán kính của đường tròn lăn

t : tham số góc quay của bán kính đường tròn lăn

*Đường cong trochoid là quỹ đạo của một điểm gắn cố định theo một đường tròn khi đường tròn này lăn không trượt trên một đường thẳng cố định.*

Phương trình tham số tổng quát của đường *Trochoid* có dạng:

$$
\begin{cases} x = at - b\sin t \\ y = a - b\cos t \end{cases}
$$

Trong đó: a: là bán kính của đường tròn lăn.

b: là khoảng cách từ điểm  $M_0$  đến tâm I của đường tròn lăn (hình 1b).

Ảnh hưởng hoàn toàn khác nhau đối với b<a và b>a. Khi b=a thì đường *trochoid* trở thành đường *cycloid*.

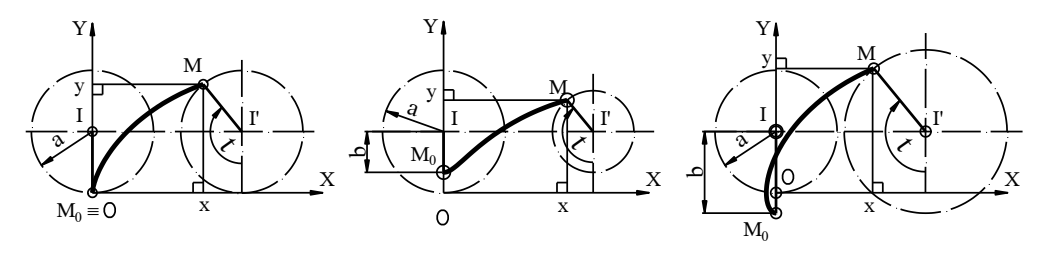

*a) cycloid b) trochoid*

*Hình 1. Tạo đường cong cycloid và trochoid*

Để tạo ra đường cong *cycloid* và *trochoid*, người ta thường vẽ thủ công được trình bày trong các giáo trình Vẽ kỹ thuật; cách vẽ này phức tạp và mất nhiều thời gian. Vả lại, để tạo ra đường cong *cycloid* và *trochoid* ứng với một góc quay t bất kỳ của bán kính đường tròn lăn cũng như góc nghiêng bất kỳ của trục X thì việc thực hiện càng phức tạp hơn nhiều.

Để khắc phục điều này, tức tạo ra đường cong *cycloid* và *trochoid* một cách tự động, nhanh và chính xác theo đường tròn lăn xác định ứng với một góc quay t bất kỳ của bán kính đường tròn lăn cũng như góc nghiêng bất kỳ của trục X. Dựa vào ngôn ngữ lập trình **AutoLISP** (**Visul LISP**) tác giả viết chương trình tạo lệnh vẽ đường cong *cycloid* và *trochoid* sử dụng trong *AutoCAD*. Đó là nội dung nghiên cứu của bài báo này.

#### **2. Nội dung chƣơng trình**

Sau đây là toàn bộ nội dung của chương trình **AutoLISP** tạo lệnh vẽ đường cong *cycloid* và *trochoid* có bán kính và góc quay tùy ý được sử dụng trong *AutoCAD*. (defun C:CYTROID ()

(princ

"\nDAY LA CHUONG TRINH VE DUONG CONG CYCLOID VA TROCHOID"

```
 )
 (setq echo (getvar "cmdecho"))
 (setvar "cmdecho" 0)
 (setvar "osmode" 4287)
 (setq Osm (getvar "osmode")
       Ort (getvar "orthomode")
 )
 (setq org (getpoint "\nNhap goc cua he truc toa do: ")
 )
 (command "UCS" "N" org)
(setq an (getdist "\nNhap goc quay cua he truc toa do quanh truc Z < 0 >: " )
 )
 (command "UCS" "Z" an)
 (setq a (getdist "\nNhap ban kinh duong tron lan: ")
 )
 (setq P1 (polar '(0 0) (/ pi 2) a)
\lambda (initget 1)
 (setq ang (getint "\nNhap goc quay cua ban kinh duong tron lan: ")
 )
(setq \t{c} 0.0) (setvar "orthomode" 0)
 (command "undo" "be")
 (command "Viewres" "" 5000)
 (command "color" 1)
 (setvar "osmode" 0)
 (defun dtr (x) (* x (/ pi 180)))
 (defun CYCLO ()
        (command "spline")
        (repeat Ang
       (setq X (*a)(- (/ (* pi goc) 180)
                        (sin (dtr goc))
               )
       \hspace{0.6cm} )
        (setq Y (* a
               (- 1
                  (cos (dtr goc))
               )
```

```
\hspace{1.6cm} )
        (setq goc (+ goc 1))
        (setq Toado (list X Y))
        (command Toado)
        )
       (\text{setq} \quad X \quad (\text{* a}) (- (/ (* pi goc) 180)
                        (sin (dtr goc))
                )
                )
        )
        (setq Y (* a
                (- 1
                        (cos (dtr goc))
                )
                )
        )
        (setq Toado (list X Y))
        (command Toado)
        (command "" "" "")
        (Command "Circle" P1 a)
        (command "line" '(0 0) P1 "")
 );Kết thúc defun1
 (defun TROCHO ()
        (setq b (getdist 
                  "\nNhap khoang cach diem bat dau tao duong trochoid toi tam duong tron lan: ")
            P2 (polar P1 (- (* 0.5 pi)) b)
   )
        (command "spline")
        (repeat Ang
       (setq X (- (* a)(/ (* pi goc) 180)
                                               )(* b
       (sin (dtr goc)
                                               )
                       )
       )
        (setq Y (- a
```

```
4
```

```
(* b
         (cos (dtr goc) )
                 )
        \hspace{0.5cm} )
        (setq goc (+ goc 1)) (setq Toado (list X Y))
         (command Toado)
        \mathcal{L}(\text{setq} \quad X \quad (- \quad (\ast \quad a(/ (* pi goc) 180)
        )
        (* b
        (sin (dtr goc))
        )
        )
        \mathcal{L}(setq \ Y \ ( - a(* b
                   (cos (dtr goc))
        )
           )
         )
         (setq Toado (list X Y))
         (command Toado)
         (command "" "" "")
         (Command "Circle" P1 a)
         (command "line" P1 P2 "")
 );Kết thúc defun2
 (initget 1 "Cycloid Trochoid eXit")
 (Setq CT (getkword "\nNhap mot tuy chon [Cycloid/Trochoid/eXit]: ")
\lambda (Cond
         ((= "Cycloid" CT) (CYCLO))
         ((= "Trochoid" CT) (TROCHO))
         ((= "eXit" CT)
         (princ "\nThoat chuong trinh")
         )
 )
 (command "Regen")
```
(command "Zoom" "all")

(command "ucs" "")

(command "undo" "e")

(setvar "osmode" osm)

(setvar "orthomode" ort)

(setvar "cmdecho" echo)

(princ)

); Kết thúc chương trình

## **3. Tải và chạy chƣơng trình**

Sau khi viết xong chương trình phải lưu lại với tên *file* nào đó ví dụ DUONG CYTROID, có phần mở rộng .*lisp* nằm trong thư mục *SUPPORT* của *AutoCAD*.

Trình tự tải và chạy chương trình như sau:

- 1. Gọi lệnh: *Tools Load Text in Editor* từ danh mục của *VLISP* (hoặc nhấn tổ hợp phím Ctrl+Alt+E hoặc nhắp biểu tượng **4** sẽ xuất hiện cửa sổ mới *Vsual LISP console.*
- 2. Kích hoạt cửa sổ đồ họa *AutoCAD*
- 3. Tải file chương trình *AutoLISP* ra bản vẽ hiện hành, gọi: *Tools> AutoLISP>Load Application…* (hoặc nhập lệnh *Appload*) sẽ hiển thị hộp thoại *Load/Unload Application*, chọn file DUONG CYTRO, nhắp nút *Load* rồi nhắp nút *Close* đóng hộp thoại.
- 4. Gọi lệnh CYTROID vẽ đường *cycloid* và *trochoid*
- *Command*: **CYTROID**  *DAY LA CHUONG TRINH VE DUONG CONG CYCLOID VA TROCHOID*
- *Nhap ban kinh duong tron lan:*
- *Nhap goc cua he truc toa do:*
- *Nhap goc quay cua he truc toa do quanh truc Z <0>:* Giá trị này chính là góc nghiêng của trục X, có thể số dương hoặc âm;
- *Nhap goc quay cua ban kinh duong tron lan:* Giá trị góc quay của bán kính phải là số dương và hợp với bán kính đường tròn lăn đi qua điểm bắt đầu vẽ;
- *Nhap mot tuy chon [Cycloid/Trochoid/eXit]:* (\*)

## **Các tùy chọn:**

- $+$  Nếu tại dòng (\*), nhập  $C \perp$  thì chương trình vẽ đường cong *cycloid*
- $+$  Nếu tại dòng (\*), nhập **T**  $\perp$  thì chương trình vẽ đường cong *trochoid* và lúc này xuất hiện dòng nhắc sau:

*Nhap khoang cach diem bat dau tao duong trochoid toi tam duong tron lan:* 

 $+$  Nếu tại dòng (\*), nhập  $X \perp$  thì thoát chương trình.

(Hình 2a) - biểu diễn các đường cong *cycloid* và (hình 2b,c) - biểu diễn các đường cong *trochoid*. Các góc nghiêng của trục X là 0<sup>0</sup>, 15<sup>0</sup> và -15<sup>0</sup> ; góc quay kết thúc của bán kính vòng tròn lăn là 1080 $^0$ .

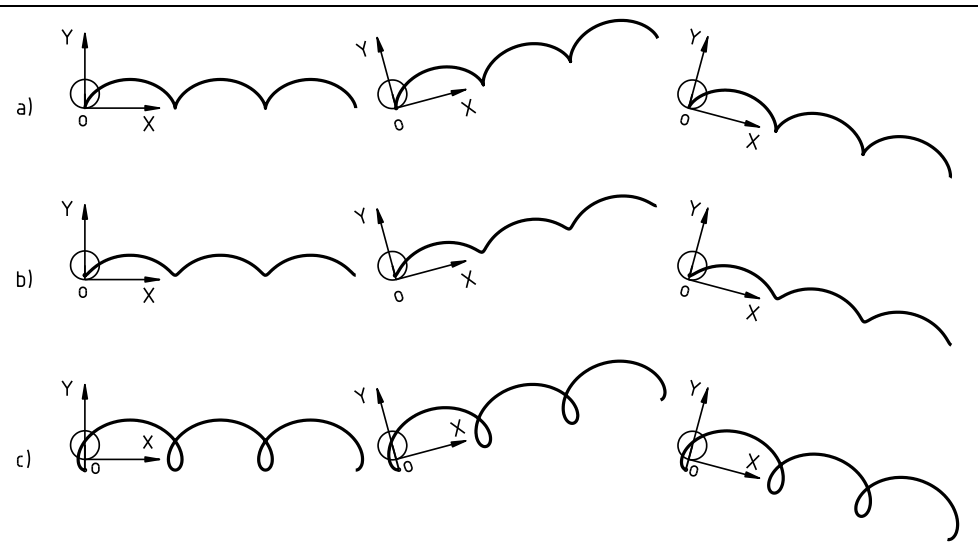

*Hình 2. Vẽ đường cong cycloid và trochoid với các góc nghiêng của trục X khác nhau*

## **4. Kết luận**

Kết quả của chương trình *AutoLISP* trên đây là tạo ra lệnh **CYTROID** cho *AutoCAD* tự động vẽ rất nhanh và chính xác các đường cong *cycloid* và *trochoid* theo các góc nghiêng bất kỳ của trục X và góc quay t bất kỳ của bán kính đường tròn lăn. Đường cong *cycloid* và *trochoid* được tạo ra trên đây là đường cong s*pline* dùng để tạo *profin* răng *cycloid* được dùng để tạo ra biên dạng răng *cycoid* hình thành răng thường được dùng trong các đồng hồ cơ khí và nhiều ứng dụng khác.

Chương trình *AutoLISP* trên đây tạo lệnh vẽ đường cong *cycloid* và *trochoid* có các dòng nhắc lệnh bằng chữ tiếng Việt không dấu, rất đơn giản nên dễ dàng sử dụng. Các đôc giả có thể chép chương trình này vào thư mục *support* của phần mềm *AutoCAD* rồi lưu thành *file* có phần mở rộng **.LISP** sau đó tải ra bản vẽ hiện hành rồi gọi lệnh **CYTROID** để sử dụng.

## **TÀI LIỆU THAM KHẢO**

- [1] Nguyễn Độ; Lập trình AutoLISP tạo lệnh vẽ đường cong xoắn ốc nhiều tâm sử dụng trong AutoCAD; *Tạp chí Khoa học & Công nghệ sáu Trường Đại học*; Số 51/2005; Hà Nội - 2005
- [2] Nguyễn Độ; *AutoCAD 2006 Tập 1 - 2D*; Nhà xuất bản Xây dựng, Hà Nội 2007.
- [3] GVC.ThS. Nguyễn Độ; *Giáo trình Vẽ kĩ thuật*; Nhà xuất bản Xây dựng, Hà Nội 2008.
- [4] Nguyễn Hữu Lộc, Nguyễn Thanh Trung; *Lập trình thiết kế với AutoLISP và Visual LISP*, tập 1; Nhà xuất bản Tp Hồ Chí Minh, 2003.